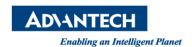

## **Advantech AE Technical Share Document**

| Date            | 2016 / 12 / 2               | SR#        | 1-2735126297 |
|-----------------|-----------------------------|------------|--------------|
| Category        | □ FAQ ■ SOP                 | Related OS | BIOS         |
| Abstract        | How to set up AT/ATX mode   |            |              |
| Keyword         | UNO-3072A / BIOS / AT / ATX |            |              |
| Related Product | UNO-3072A                   |            |              |

## **■** Problem Description:

Customers can set up ATX to AT within BIOSQ112

## Brief Solution - Step by Step:

Make changes in Advanced - SuperIO - POWON After PWR-Fail

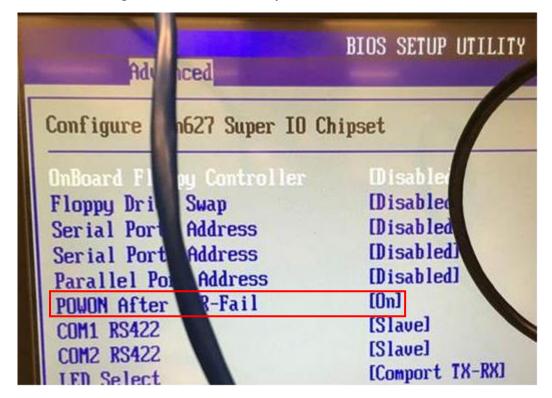